#### https://www.halvorsen.blog

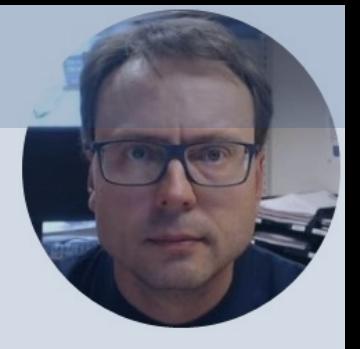

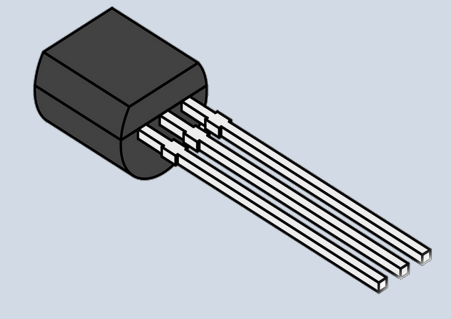

# Arduino and DS18B20

#### 1-Wire Temperature Sensor

#### Hans-Petter Halvorsen

## Contents

- Introduction to Arduino
- DS18B20 Temperature Sensor
- Arduino Examples
	- Read Temperature Data from DS18B20 Sensor

– Write Temperature Data to **ThingSpeak** 

https://www.halvorsen.blog

# Arduino

Hans-Petter Halvorsen

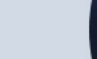

## Arduino

- Arduino is an open-source electronics platfor based on easy-to-use hardware and software.
- It's intended for anyone making interactive pr from kids to grown-ups.
- You can connect different Sensors, like Tempe etc.
- It is used a lots in Internet of Things projects
- Homepage: https://www.arduino.cc

#### Arduino

- Arduino is a Microcontroller
- Arduino is an open-source platform with Input/Output Pins (Digital In/Out, Analog In and PWM)
- Price about \$20
- Arduino Starter Kit ~\$40-80 with Cables, Wires, Resistors, Sensors, etc.

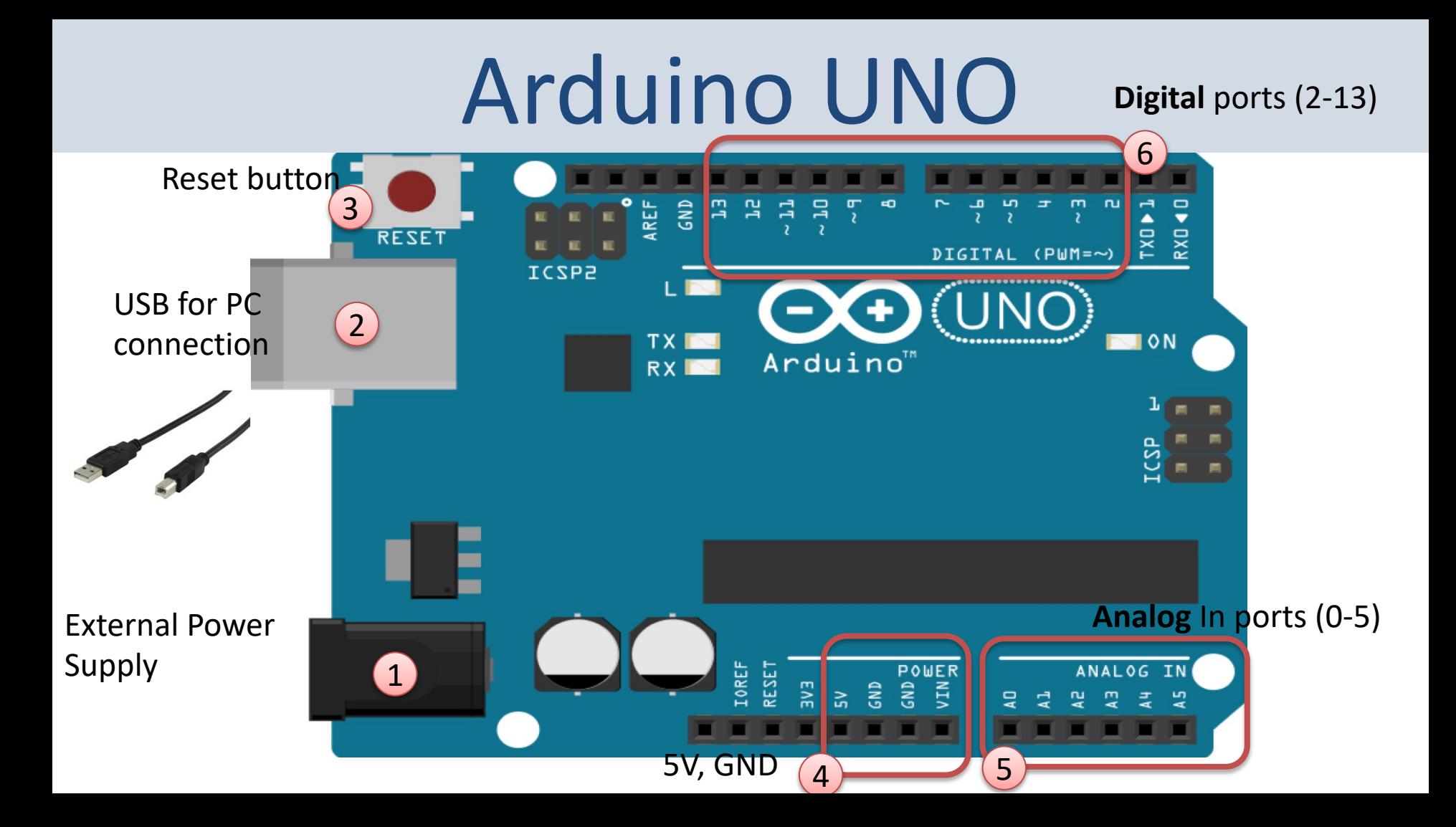

#### Arduino UNO WiFi Rev 2

The Arduino Uno WiFi is functionally the same as the Arduino Uno Rev3, but with the addition of WiFi / Bluetooth and some other enhancements.

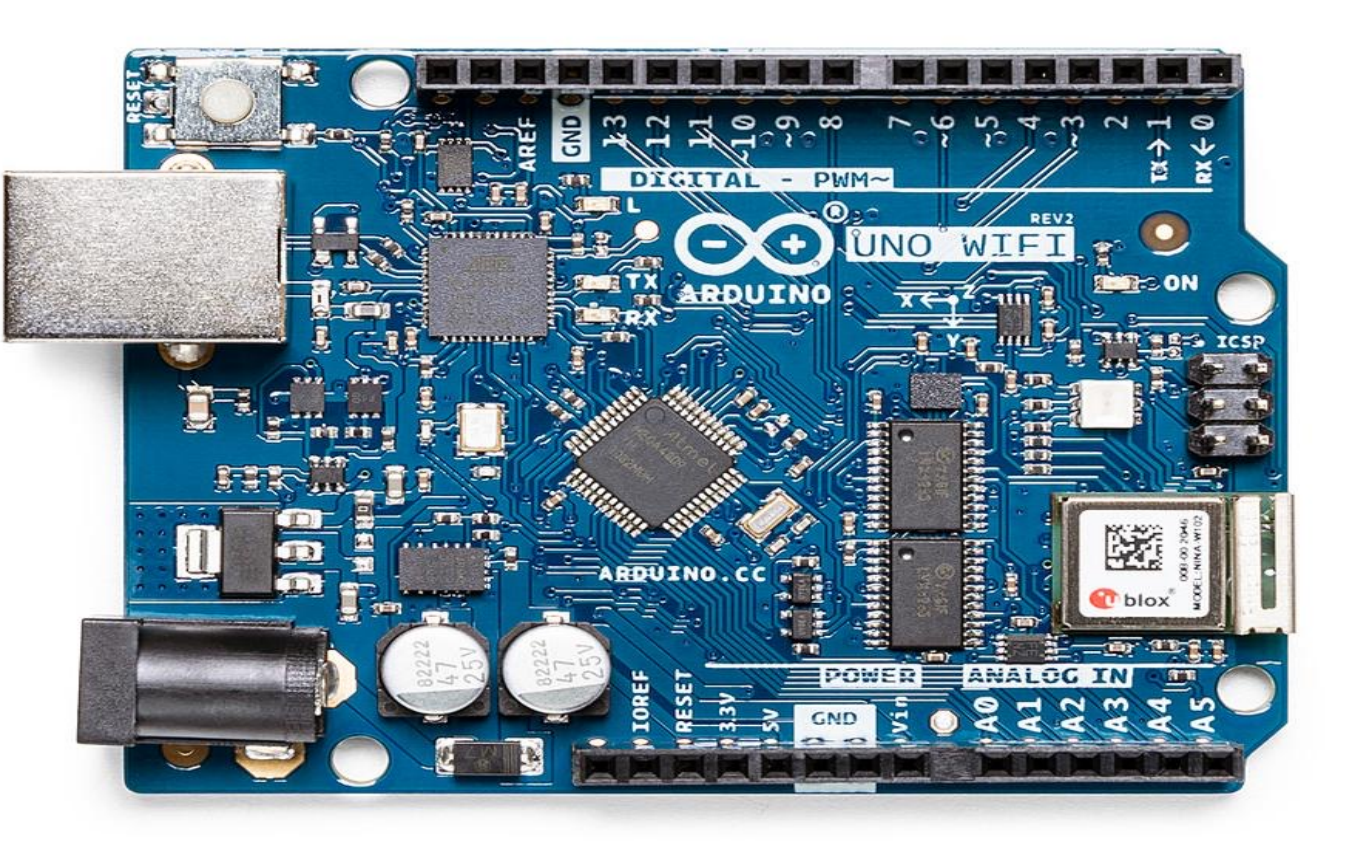

#### Arduino Software

![](_page_7_Picture_1.jpeg)

https://www.halvorsen.blog

# DS18B20

1-Wire Temperature Sensor

Hans-Petter Halvorsen

![](_page_8_Picture_4.jpeg)

#### **DS18B20** 1-Wire Temperature Sensor

![](_page_9_Figure_1.jpeg)

#### **DS18B20** 1-Wire Temperature Se

![](_page_10_Figure_1.jpeg)

- DS18B20 is a 1-Wire Digital Temperature Sensor, the the Sensor only need 1 Pin for Communication (+  $c$ GND and one pin for 5V)
- **Accuracy**  $+/-0.5$ °C
- 9 to 12-bit resolution (Programmable)
- Temperature range  $-55^{\circ}$ C to  $+125^{\circ}$ C
- Price: About \$4

Datasheet:

https://datasheets.maximintegrated.com/en/ds/D

#### Digital vs. Analog Temperature Se

- Digital temperature sensors like the DS18B20 differ from analog thermistors in several imp
- In thermistors, changes in temperature cause changes in the resistance of a ceramic or pol semiconducting material.
- Usually, the thermistor is set up in a voltage divider, and the voltage is measured between thermistor and a known resistor.
- The voltage measurement is converted to resistance and then converted to a temperature microcontroller.
- Digital temperature sensors are typically silicon based integrated circuits.
- They contain the temperature sensor, an analog to digital converter (ADC), memory to tem store the temperature readings, and an interface that allows communication between the a microcontroller.
- Unlike analog temperature sensors, calculations are performed by the sensor, and the output actual temperature value (in degrees Celsius) – so no conversion is needed.
- The DS18B20 communicates with the "One-Wire" communication protocol, a proprietary s communication protocol that uses only one wire to transmit the temperature readings to t microcontroller.

#### https://www.circuitbasics.com/raspberry-pi-ds18b20-temperature-sensor-tutorial/

https://www.halvorsen.blog

# Arduino Example

Hans-Petter Halvorsen

![](_page_12_Picture_3.jpeg)

https://www.halvorsen.blog

# Read Temperature Dat

Hans-Petter Halvorsen

![](_page_13_Picture_3.jpeg)

### Equipment

Arduino

RESET

ICSP2

![](_page_14_Picture_1.jpeg)

Be careful to get the DS18B20 the right way around. The curved edge should be to placed as shown in the figure below. If you put it the wrong way around, it will get hot and then break.

## Wiring

![](_page_15_Figure_2.jpeg)

#### Arduino Code Example

- We use some existing Libraries
	- –**OneWire** Library
	- –**DallasTemperature** Library
- By using these Libraries, it requires just a few lines of code in order to get the Temperature Value in degrees Celsius

#### OneWire Library

![](_page_17_Picture_9.jpeg)

#### DallasTemperature Library

![](_page_18_Picture_6.jpeg)

#### Example

![](_page_19_Picture_15.jpeg)

![](_page_19_Picture_16.jpeg)

**#include <OneWire.h> #include <DallasTemperature.h>**

```
#define ONE WIRE BUS 2
```

```
OneWire oneWire(ONE_WIRE_BUS);
```
**DallasTemperature sensors(&oneWire);**

```
float tempCelcius=0;
```

```
void setup(void)
```
{

}

{

}

```
Serial.begin(9600);
sensors.begin();
```

```
void loop(void)
```

```
sensors.requestTemperatures(); 
tempCelcius = sensors.getTempCByIndex(0);
Serial.print("T = ");
Serial.print(tempCelcius);
Serial.println("°C");
```

```
delay(1000);
```
### Serial Monitor

![](_page_21_Picture_5.jpeg)

https://www.halvorsen.blog

# Log Sensor Data to ThingSpeak

Hans-Petter Halvorsen

![](_page_22_Picture_3.jpeg)

## Log Data to ThingSpeak

- In this Example we will read Temperature data from the DS18B20 Sensor
- Then we will the Temperature data to the ThingSpeak Cloud Service

# ThingSpeak

- ThingSpeak is an IoT analytics platform servic that lets you collect and store sensor data in cloud and develop Internet of Things (IoT) applications.
- ThingSpeak has a free Web Service (REST API lets you collect and store sensor data in the o and develop Internet of Things applications.
- It works with Arduino, Raspberry Pi, MATLAB LabVIEW, Python, etc.

https://thingspea

### ThingSpeak https://thingspeak.com

![](_page_25_Picture_2.jpeg)

#### Arduino UNO WiFi Rev 2

The Arduino Uno WiFi is functionally the same as the Arduino Uno Rev3, but with the addition of WiFi / Bluetooth and some other enhancements.

![](_page_26_Picture_2.jpeg)

#### ThingSpeak Library

![](_page_27_Picture_9.jpeg)

#### Arduino Example

![](_page_28_Picture_1.jpeg)

Here you see the main code structure:

We have created separate Functions for:

- CheckWiFi()
- ConnectWiFi()
- ReadSensorData()
- ThingSpeakWrite()

The Functions are presented on the next pages.

#include <OneWire.h> #include <DallasTemperature.h> #include "ThingSpeak.h" #include <WiFiNINA.h> #include "secrets.h"

```
#define ONE WIRE BUS 2
OneWire oneWire(ONE WIRE BUS);
DallasTemperature
sensors(&oneWire);
```

```
float tempCelcius=0;
WiFiClient client;
int wait = 20000;
```

```
void setup(void)
{
  Serial.begin(9600);
  sensors.begin();
  CheckWiFi();
  ThingSpeak.begin(client);
}
```
void **loop**(void)

}

```
{ 
 ConnectWiFi();
 ReadSensorData();
 ThingSpeakWrite();
 delay(wait);
```
#### Secrets.h

#define SECRET\_SSID "xxxxxx" #define SECRET\_PASS "xxxxxx"

#define SECRET\_CH\_ID xxxxxx #define SECRET WRITE APIKEY "xxxxxx"

}

#### void **CheckWiFi()** { // check for the WiFi module: if (WiFi.status() == WL\_NO\_MODULE) { Serial.println("Communication with WiFi module failed!"); // don't continue while (true); } String fv = WiFi.firmwareVersion(); if (fv  $!=$  "1.0.0") { Serial.println("Please upgrade the firmware"); } } void **ConnectWiFi()** { char ssid[] = SECRET SSID; char  $pass[] = SECRET$  PASS;  $if(WiFi.status() != WL CONNECTED)$ { Serial.print("Attempting to connect to SSID: "); Serial.println(SECRET SSID); while(WiFi.status() != WL CONNECTED) { WiFi.begin(ssid, pass); Serial.print("."); delay(5000); } Serial.println("\nConnected."); }

```
void ReadSensorData()
\{sensors.requestTemperatures();
  tempCelcius = sensors.getTempCByIndex(0);
  Serial.print("T = ");
  Serial.print(tempCelcius,1);
  Serial.println("ºC");
```
}

#### Secrets.h

#define SECRET\_SSID "xxxxxx" #define SECRET\_PASS "xxxxxx"

#define SECRET\_CH\_ID xxxxxx #define SECRET WRITE APIKEY "xxxxxx"

```
void ThingSpeakWrite()
```
{

```
unsigned long myChannelNumber = SECRET CH_ID;
 const char * myWriteAPIKey = SECRET WRITE APIKEY;
 int channelField = 1;
 int x = ThingSpeak.writeField(myChannelNumber, channelField, tempCelcius, myWriteAPIKey);
 if (x == 200) {
   Serial.println("Channel update successful.");
 }
 else{
   Serial.println("Problem updating channel. HTTP error code " + String(x));
  }
}
```
#### Serial Monitor

![](_page_33_Picture_4.jpeg)

### ThingSpeak

![](_page_34_Picture_4.jpeg)

## References

- https://create.arduino.cc/projecthub/TheGadget s18b20-digital-temperature-sensor-and-arduino-9cc806
- https://create.arduino.cc/projecthub/iotboys/ho use-ds18b20-water-proof-temperature-sensor-2a
- https://lastminuteengineers.com/ds18b20-ardui tutorial/

#### Hans-Petter Halvorsen

University of South-Eastern Norway www.usn.no

E-mail: hans.p.halvorsen@usn.no Web: https://www.halvorsen.blog

![](_page_36_Picture_3.jpeg)

![](_page_36_Picture_4.jpeg)